## **NEW CARE PLAN WITH FORMATTING**

## *CARE Plan*

1. To create a Care Plan using the new format enabled form, or to view or edit an existing Care Plan, click the **Care Plan** tab on the left menu.

2. Click the **New Nursing DX/Problem** button to enter a new nursing problem.

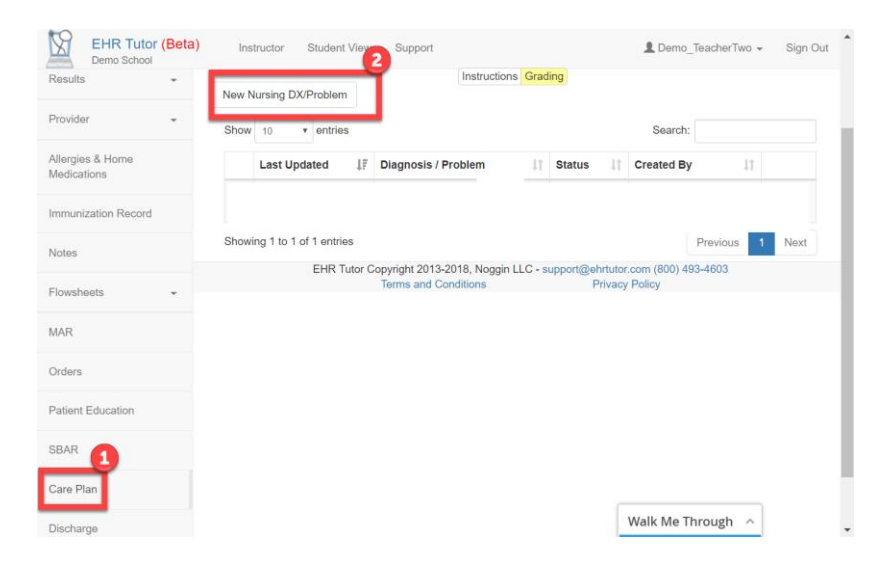

3. A form opens allowing you to enter Care Plan information in the Nursing Process text fields. When finished, you **must** click the **Submit** button to save your work and return to the Nursing DX/Problem List.

4. Submitted Nursing Problems appear in the table.

- To view any problem, click the plus  $(+)$  sign to the left of the Nursing Problem.
- To Edit or Delete a problem, click the Edit or Delete button to the right of the problem.

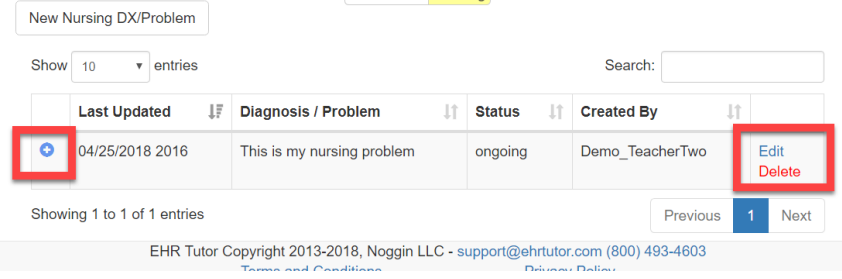